## X-432 | Quick-Start Guide

## Basic Setup Steps

- 1. Power the module and connect to network.
- Set IP address on computer to be on the same network as the module. (Example: Set computer to 192.168.1.50)
- To configure the module, open a web browser and enter: http://192.168.1.2/setup.html
- **4.** Assign permanent IP address to module, then restart module.
- Restore computer's IP address, if necessary, and access the module at its new IP address to finish setup.

## Factory Default Settings

IP Address: 192.168.1.2

Subnet Mask: 255.255.255.0

Control Page Web Address: http://192.168.1.2

Control Password: (no password set)

Setup Page Web Address: http://192.168.1.2/setup.html

Setup Username: admin

Setup Password: webrelay (all lower case)

## X-432 | Pinout Diagram

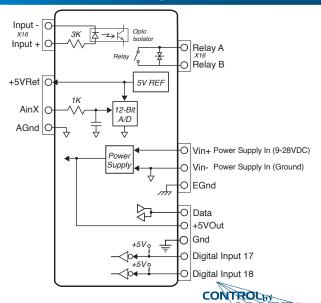

www.ControlByWeb.com